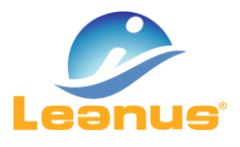

## VERSIONE 14 DICEMBRE 2020

ATTENZIONE! Per evitare problemi di caching, al primo accesso è necessario cancellare i file temporanei INTERNET (CTRL + F5).

Di seguito elenchiamo le principali implementazioni introdotte con il presente aggiornamento:

## ELABORARE IL BUSINESS PLAN MENSILE

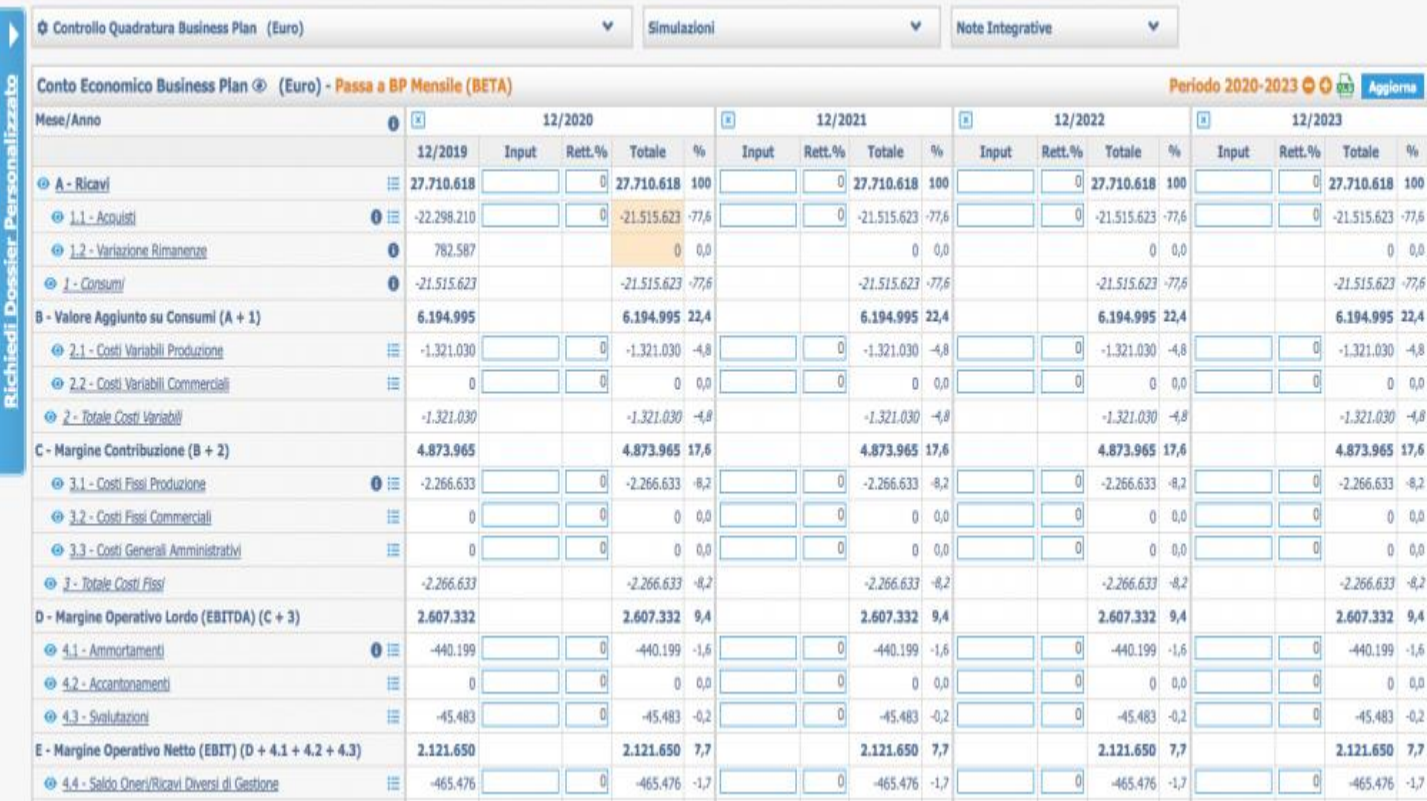

La funzione di elaborazione del business plan mensile consente di elaborare un budget di 12 periodi (mesi); per ogni ipotesi inserita viene elaborata l'intera analisi completa di Conto Economico, Stato Patrimoniale, Rendiconto Finanziario, Schema Civilistico, etc.

## COME ATTIVARE IL BUSINESS PLAN MENSILE

E' sufficiente accedere al Menu Business Plan / Conto Economico / Analisi Numerica o Business Plan / Stato Patrimoniale / Analisi Numerica e cliccare su "Passa a BP Mensile".

Le logiche di funzionamento del Business Plan Mensile sono identiche a quelle del Business Plan annuale.

Pag. 1/1

֦

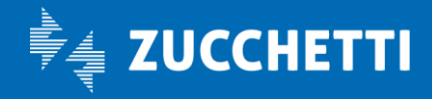